# **Revista FAMECOS mídia, cultura e tecnologia**

Linguagem

## **O conteúdo científico na TV Digital: a interatividade aplicada na difusão da pesquisa universitária para a população**

#### *The scientific content in digital TV: interactivity applied to the diffusion of university research to the population*

Carlos Pernisa Jr. Professor no Departamento de Jornalismo da Universidade Federal de Juiz de Fora (UFJF) – Juiz de Fora, MG, Brasil. <carlos.pernisa@ufjf.edu.br>

Fernanda Viana Professora da Faculdade de Viçosa (FDV) – Viçosa, MG, Brasil. <fevicampos@gmail.com>

#### RESUMO

A crescente inserção das tecnologias comunicacionais digitais na sociedade atual e suas influências nos diversos aspectos da vida cotidiana apontam para a relevância do uso destes meios com o intuito de aproximar a produção universitária da comunidade. Tendo em vista a fase de implantação da TV digital de sinal aberto no Brasil, bem como seu potencial de inclusão social, este artigo tem como objetivo fazer uma reflexão sobre as possibilidades de difusão do conhecimento científico por meio desta

#### **ABSTRACT**

The increasing insertion of digital communication technologies in contemporary society and their influence on various aspects of everyday life point to the relevance of using these media in order to approximate the university production to the community. In view of the introduction of digital TV in Brazil, as well as its potential for social inclusion, this work focus on making a reflection on the possibilities for dissemination of scientific knowledge through this technology. The idea is to

tecnologia. A ideia é observar as vantagens e facilidades dos aplicativos interativos no uso da educação coletiva, visando a divulgação das pesquisas, dos projetos e das ações extensionistas. Buscamos na TV digital formatos mais dinâmicos, flexíveis e atrativos que favoreçam a construção colaborativa do saber, levando o usuário a experimentar a realidade universitária. O trabalho tem como base uma pesquisa empírica, que consiste no desenvolvimento de programas-piloto interativos de conteúdo científico para TV digital. Para isso, teve-se como referência a Universidade Federal de Juiz de Fora, onde está em fase de implantação a TV universitária digital que será uma das pioneiras no país. No entanto, a pesquisa poderá servir como parâmetro para as demais universidades brasileiras.

Palavras-chave: TV digital; Interatividade; Divulgação científica.

observe the advantages and facilities of interactive applications in the use of collective education, aiming to the dissemination of research, projects and extension activities. We sought on the digital TV more dynamic, flexible and attractive formats to support the collaborative construction of knowledge, leading the user to experience the reality of a university. This work is based on an empirical research, which consists in the development of interactive pilot-programs of scientific content for digital TV. The paper has as reference the Federal University of Juiz de Fora, which is implementing a digital university TV that will be one of the pioneers of the country. However, this research may be used as a parameter for other Brazilian universities.

KEYWORDS: Digital TV; Interactive; Science communication.

AUniversidade Federal de Juiz de Fora (UFJF) foi criada em 1960 por ato do então presidente Juscelino Kubitschek, com cinco cursos de graduação. Somente em 1989, quase 30 anos depois, é que foi criado o primeiro curso de mestrado. Dez anos após, a UFJF tinha em seu currículo quatro cursos de mestrado. Em 2006, os programas de pós-graduação eram 23, e em 2011, este número subiu para 44, sendo 30 cursos de mestrado e 14 de doutorado<sup>1</sup>. Atualmente, a universidade conta com 1.555 mestrandos e doutorandos.

Esses números e datas revelam que, apesar de o campo da pesquisa na UFJF ser recente, nota-se uma significativa evolução nos últimos anos. Hoje a produção científica dos pós-graduandos, somada às pesquisas e aos projetos desenvolvidos pelos 769 docentes efetivos da instituição, sinaliza a necessidade de se investir na divulgação "

científica da universidade para a sociedade em geral. Deste modo, promove-se a imagem da instituição e democratiza-se o conhecimento acumulado dentro do campus, favorecendo a aproximação entre a universidade e a população. Além de a universidade atender a uma exigência da Lei de Diretrizes e Bases – n° 9.394, que determina que a educação superior tem por finalidade:

> *IV – promover a divulgação de conhecimentos culturais, científicos e técnicos que constituem patrimônio da humanidade e comunicar o saber através do ensino, de publicações ou de outras formas de comunicação;* [...] *VII – promover a extensão, aberta à participação da população, visando à difusão das conquistas e benefícios resultantes da criação cultural e da pesquisa científica e tecnológica geradas na instituição."*

> > (Brasil, 1996, s/p)

Tendo em vista a recente implantação da TV digital (TVD) de sinal aberto no Brasil, bem como seu potencial de inclusão social, "uma vez que o país registra 97% de lares com televisores analógicos" (Castro, 2007, p. 73), esta tecnologia merece destaque no campo da divulgação científica. O formato dinâmico do conteúdo televisivo, aliado à interatividade digital, pode tornar a informação científica mais didática, o que facilita o entendimento do cidadão leigo e atrai um público maior. Em 2011, o Brasil fechou o ano com mais de 12,7 milhões de domicílios com TV por assinatura, um crescimento de 30,45%, o que evidencia o interesse da população por conteúdos mais variados, de qualidade e interativos – a TV paga, transmitida via satélite, tem qualidade digital e apresenta alguns aplicativos interativos<sup>2</sup>.

Nesse sentido, e levando em consideração o processo de implantação da TV Digital Universitária na UFJF – que será uma das primeiras TVs digitais educativas do país – a proposta deste artigo é fazer uma reflexão sobre as possibilidades de difusão do conhecimento científico por meio desta tecnologia. A ideia é observar as vantagens e facilidades dos aplicativos interativos no uso da educação coletiva, visando à difusão da produção científica universitária para a comunidade. Para isso, foi realizada uma pesquisa empírica a qual abrange testes em relação à dinâmica da TV digital. Por meio de um emulador de TV digital, foram produzidos programas-piloto interativos de conteúdo científico relacionado à pesquisa da UFJF.

### Testando a interatividade da TV digital

Foram desenvolvidos dois programas-piloto, que despertaram dúvidas e reflexões interessantes a respeito da dinâmica de trabalho para TV digital. Antes de começar a descrever esta experiência, primeiro será abordada, de forma sucinta, uma tecnologia que foi base desta parte prática: a máquina virtual.

#### *A máquina virtual: simulação da interatividade*

Por não ter sido viável o acesso à TV digital na nossa região, suas possibilidades foram simuladas, por meio do software *VMWARE Player,* que é uma máquina virtual*.* Essa é uma ferramenta gratuita e de código aberto, usada para visualização das aplicações; neste caso simula o desempenho de um *Set-Top-Box*3 com Ginga<sup>4</sup> acoplado. Para desenvolver os códigos que geram as aplicações interativas da TVD, utilizou-se o *Secure Shell* (SSH), ferramenta em que são executados todos os aplicativos visualizados por meio da máquina *VMWARE Player.* No SSH, os arquivos são escritos em NCL. Na Figura 1, tem-se a visualização da tela inicial do *VMWARE Player.*

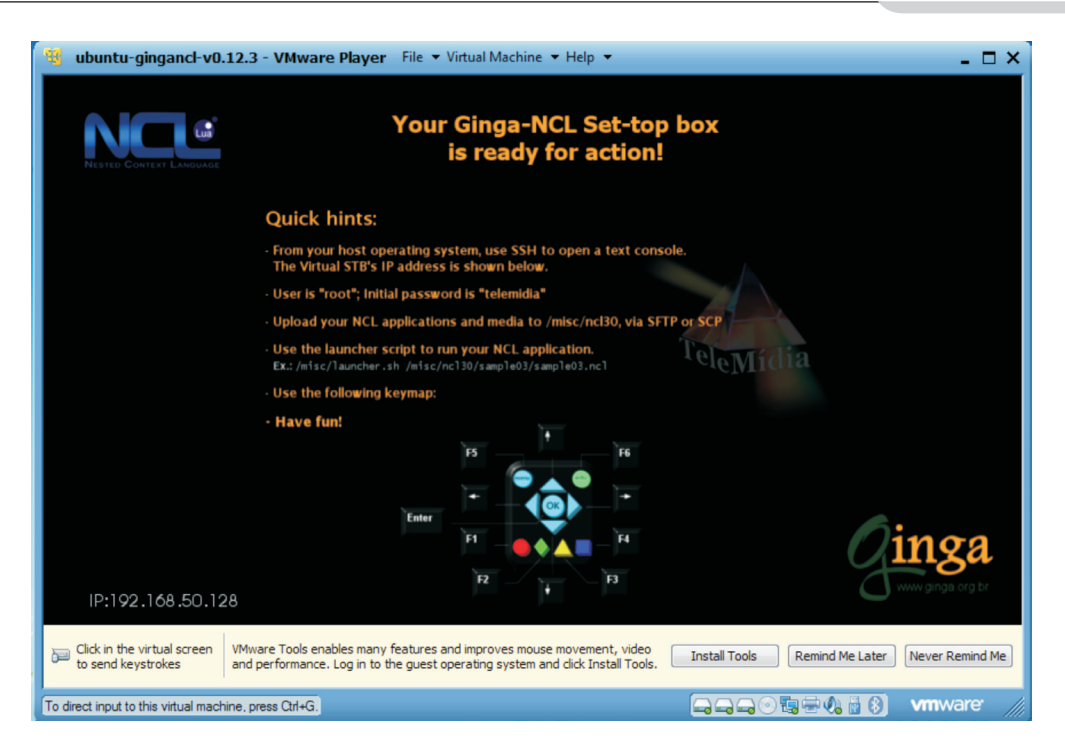

Figura 1 – Tela inicial do *VMWARE Player* indica as teclas do computador que correspondem aos botões do controle remoto da TV que são usados para interagir.

#### Interagindo com a Pesquisa Universitária

O primeiro programa-piloto teve como tema o projeto *Popularização da Ciência e da Tecnologia*, desenvolvido pelo professor do Departamento de Engenharia Elétrica da UFJF, André Marcato. A finalidade desse projeto, que teve início em 2008 e ainda está em vigor, é aproximar os estudantes do ensino médio dos ensinamentos da robótica. O projeto abrange capacitações em que bolsistas do Curso de Engenharia Elétrica vão às escolas municipais para levar o conhecimento da robótica aos estudantes do ensino médio. Os estudantes constroem seus próprios robôs, com base no Kit Lego *Mindstorms*  NXT5, e disputam as Olimpíadas de Robôs da UFJF.

No primeiro momento, foi realizada uma entrevista com o professor André Marcato, a fim de compreender melhor a dinâmica do projeto e pensar nos pontos interativos que poderiam ser abordados. Feito isso, foi elaborado um roteiro interativo inicial, como forma de nos orientarmos no espaço hipermidiático que estava sendo construído.

Ao longo do programa-piloto, foram usadas as interatividades de links para disponibilizar vídeos adicionais ou vídeos anexos e buscou-se um pouco de descontração por meio de um *quiz6*. Os vídeos anexos são muito interessantes para a divulgação científica, uma vez que permitem explorar o conteúdo de forma mais complexa, ou até mesmo buscar assuntos que estão associados ao tema principal, sem tornar o vídeo maçante ou cansativo, uma vez que o usuário apenas acessa esses conteúdos se tiver interesse. As pesquisas universitárias são normalmente muito complexas e constam de muitas atividades, por isso optou-se por desenvolver vídeos anexos para poder ampliar a abordagem sobre os mais variados temas, o que agradaria tanto o público que apenas quer informações básicas sobre o assunto, como também aquele que pretende aprofundar e receber mais informações.

Decidiu-se por um roteiro não-linear constituído de um vídeo principal – este linear –, que se ramifica em vídeos anexos, que trazem informações adicionais sobre os assuntos desenvolvidos ao longo do vídeo principal. Evidentemente, não é necessário que o usuário acesse os vídeos anexos para compreender a narrativa principal. Durante a montagem do roteiro interativo, optou-se também por disponibilizar links para o usuário ter acesso a, por exemplo, uma partida inteira de futebol de robôs autônomos. Uma câmera foi deixada sobre o campo de futebol durante as Olimpíadas apenas para esta finalidade, mas depois foram surgindo ideias de vídeos tão mais interessantes que ficou decidido não utilizar esse tipo de anexo. Nem todas as ideias que surgiram eram viáveis, pois algumas exigiriam muito da equipe de produção.

A confecção do roteiro foi bem mais complicada, uma vez que se está acostumado aos vídeos lineares. Afinal, é preciso planejar cada detalhe para não perder nenhuma cena, imagem e entrevista necessária para cobrir o vídeo principal e os vídeos anexos. Tudo tem de ser harmônico, é preciso haver conexão, pois os conteúdos fluem por associação. Para a trama fluir, a possibilidade de interatividade deve ficar evidente para o usuário. Por isso, é preciso ainda pensar na interface que vai levar o usuário aos vídeos anexos e aos *quizzes*.

No programa sobre o projeto de *Popularização da Ciência e da Tecnologia*, foram montados um vídeo principal, que corresponde a um programa de TV analógica de aproximadamente 6 minutos, e quatro vídeos anexos de cerca de 1 minuto cada. Conforme mencionado, os vídeos anexos tiveram o objetivo de trazer mais informação sobre algum assunto abordado durante o programa. O primeiro vídeo é sobre o Kit Lego *Mindstorms*, usado pelos alunos para montagem dos robôs. Ao longo do vídeo linear, o usuário tem a informação básica sobre o kit, e no momento em que se aborda o tema aparece um sinal de interatividade para ele poder ter acesso ao vídeo complementar, se quiser compreender melhor o assunto.

Como o projeto de *Popularização da Ciência e da Tecnologia* é extenso, englobando as capacitações nas escolas e as Olimpíadas, não haveria como reservar tempo no vídeo linear para falar sobre algumas provas e curiosidades específicas. Por isso, optou-se por se ter um vídeo anexo, para mostrar um juiz da competição de Robôs Autônomos explicando como a prova é realizada, suas regras, bem como a parte de programação.

Para falar das novidades que essa edição das Olimpíadas trouxe, foram usados os vídeos anexos, nos quais foram apresentados os *Mobile Robots* ou Robôs Móveis. Nesse vídeo, em especial, é interessante notar que o tema das Olimpíadas foi extrapolado, trazendo conhecimentos do cotidiano para os usuários. Como exemplo, tem-se o vídeo que fala sobre o quadrotor, também chamado de helicóptero quadrotor<sup>7</sup>, uma recente aquisição do Departamento de Engenharia Elétrica da UFJF.

O último vídeo anexo disponível traz uma curiosidade, que é a *Fira Cup.* Esta corresponde a uma copa do mundo de futebol de robôs autônomos. O vídeo traz informações técnicas e um breve histórico sobre a *Fira Cup* e, ainda, permite ao usuário assistir a uma partida de futebol de robôs programados. É importante dizer que quando o usuário opta por acessar qualquer vídeo anexo, o vídeo principal é pausado no mesmo instante, sendo depois retomado pelo usuário no mesmo tempo em que parou.

Para exibir a possibilidade de acesso aos vídeos anexos, apenas foi inserido na tela, no canto direito superior, um botão na cor vermelha com a letra "i" no centro, simbolizando a interatividade disponível, conforme a Figura 2.

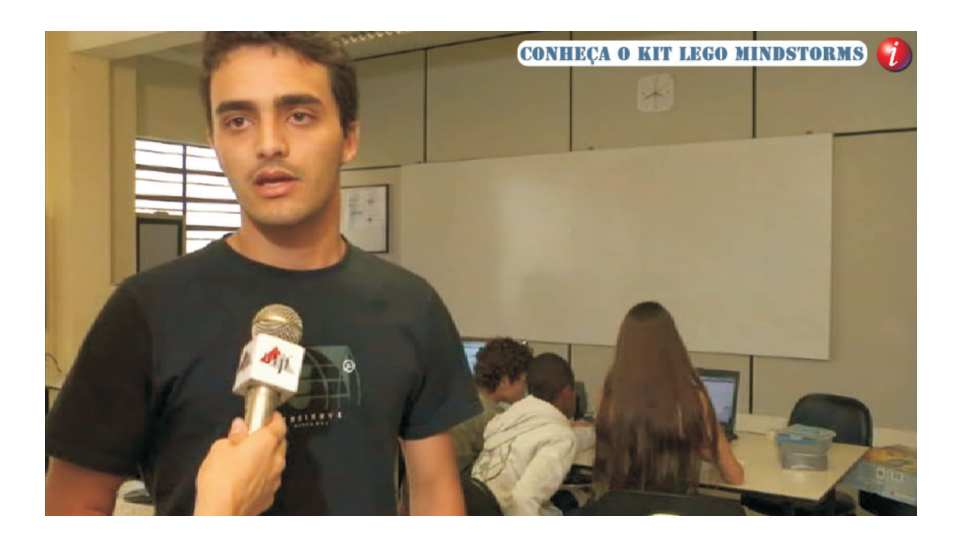

Figura 2 – No canto superior da tela, link de acesso para vídeo anexo.

O botão também é acompanhado de um texto chamativo para o vídeo, por exemplo, "Conheça o Kit Lego *Mindstorms*", como pode ser visto na Figura 2. No primeiro roteiro, esse link para o vídeo anexo deveria ser exibido na tela durante 7 segundos, tempo que mais tarde mostrou ser insuficiente para a pessoa observar a nova opção na tela, ler e decidir se vai acessar. Então, ampliou-se este tempo para 10 segundos, o que parece pouco, mas os 3 segundos a mais fazem muita diferença para o desenvolvimento da interatividade usuário-máquina.

Ainda em relação aos vídeos anexos, outra observação foi que, quando o usuário acessa estes vídeos, ele não consegue mais retornar ao vídeo principal a qualquer momento. O usuário é obrigado a assistir ao vídeo anexo até o final para, depois, voltar automaticamente para o vídeo principal. Isto vai contra a proposta inicial dos vídeos científicos interativos, justamente porque, neste caso, o usuário perde seu poder de escolha, de acessar um conteúdo mais aprofundado ou retornar à história principal do roteiro. Porém, quando essa questão foi levada aos responsáveis pela montagem interativa do programa, eles alegaram que com o emulador de TVD não é possível realizar esse tipo de ação. Portanto, deve-se ressaltar que mesmo desenvolvendo um trabalho interativo bastante simples, trabalhou-se ainda de forma limitada, por estar lidando com uma máquina virtual. Na TV digital de verdade, a possibilidade de retornar ao vídeo principal é viável.

Vamos falar agora sobre os *quizzes* aplicados ao longo do programa. Os *quizzes* podem ser uma forma de tornar o conteúdo científico mais leve, mediante pequenas pausas para as perguntas, que podem servir tanto como entretenimento quanto como fontes a mais de conhecimento. Os *quizzes* podem testar o usuário para verificar se ele está atento ao conteúdo e podem trazer curiosidades e informações que vão além das abordadas no vídeo principal. Além disto, esse aplicativo pode aproximar o público jovem e até mesmo o infantil do conteúdo universitário.

No caso específico deste trabalho, o aplicativo de *quiz* teve como objetivo trazer ao usuário informações adicionais e complementares. As respostas dos *quizzes* não estavam diluídas ao longo do programa. Não bastava apenas prestar atenção e decorar informações. As perguntas foram elaboradas para fazer o usuário responder, usando, para isso, o raciocínio lógico. Não que as perguntas fossem bastante óbvias; elas não eram. Por exemplo, a primeira questão, que está dentro do vídeo anexo sobre o Kit Lego, traz curiosidades sobre a programação dos robôs construídos com base no Kit. A pergunta é a seguinte: "Qual destes sensores o Kit Lego *Mindstorms* não possui?". Por meio da resposta, o usuário aprende algumas funcionalidades dos robôs. Outro *quiz* aparece durante um clip de imagens que evidencia a prova do Labirinto<sup>8</sup>: "Na prova do Labirinto, de que forma os robôs se orientam durante a trajetória?".

Com a resposta, o usuário recebe mais uma informação adicional sobre os sensores que facilitam a missão do robô de percorrer o trajeto.

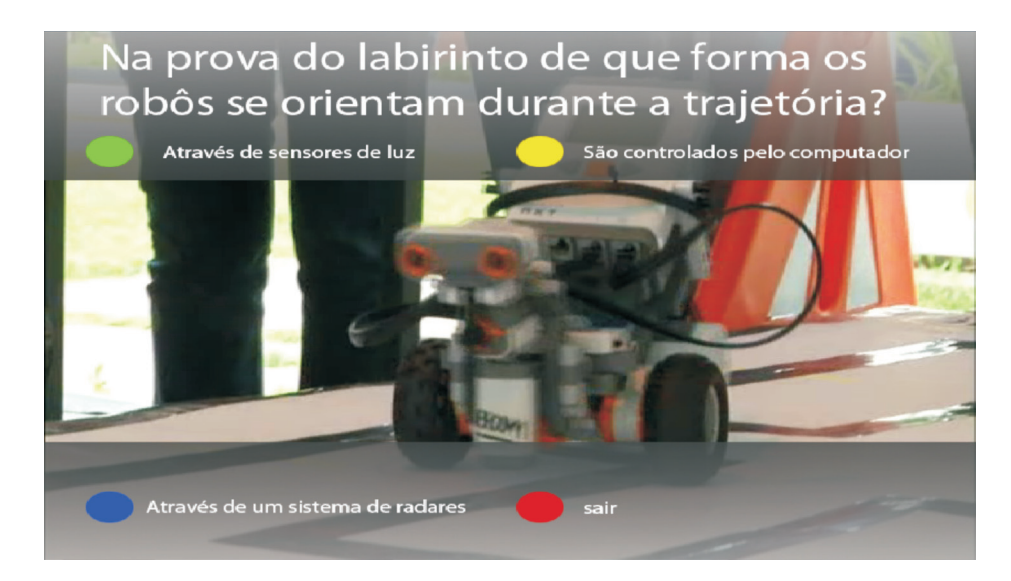

Figura 3 – *Quiz* aplicado durante o programa-piloto.

Os *quizzes* foram inseridos em sobreposição ao vídeo principal, ocupando a parte superior e inferior da tela, conforme a Figura 03. A interface do *quiz* aparece já com a pergunta no topo da tela e as opções de respostas no topo (duas) e na base (uma). No entanto, neste caso, também foi apresentada uma opção para o usuário sair do jogo, que poderia usar o botão de "saída". Optando por sair, a resposta certa é revelada e, em seguida, a interface do *quiz* desaparece, permanecendo apenas o vídeo principal. Mesmo assim ainda houve a falha de deixar o *quiz* exposto sobre o vídeo linear, pois o usuário acaba se dividindo entre o vídeo e a dinâmica do jogo. O programa continua rodando enquanto o usuário interage com o *quiz*; logo ele perde um pouco do conteúdo do roteiro principal. O ideal era que aparecesse uma interface, discreta, mas de fácil visualização, convidando o usuário a acessar o *quiz*. Então, se o usuário decidisse por participar do jogo, abriria a tela com a pergunta e as opções de respostas. Isso, no entanto, só foi verificado após a finalização do trabalho.

Outra questão é que, pelo fato de o *quiz* ocupar a tela do vídeo principal, a dinâmica não pode ficar em exibição durante muito tempo para não impossibilitar o usuário de ver o conteúdo do vídeo linear. Por isso, inicialmente, o *quiz* tinha duração máxima de 17 segundos, ou seja, a pessoa poderia usar esse tempo para ler e definir a resposta correta. No entanto, mais uma vez foi preciso aumentar este tempo para 20 segundos, 3 segundos a mais que o previsto no roteiro inicial.

Outro detalhe que foi necessário mudar foi a exibição da opção de resposta marcada pelo usuário e a exibição da resposta correta. Ambas estavam aparecendo de forma simultânea, confundindo o usuário sobre a resposta que ele havia de fato marcado. Para resolver isso, foi feito um ajuste na programação, de maneira que a resposta correta começou a ser exibida somente 2 segundos após a exibição da resposta escolhida pelo usuário. A resposta correta, agora, também é acompanhada de um áudio, que ajuda a enfatizar a sua presença na tela.

Antes mesmo de fazer todas essas alterações, o programa foi apresentado a estudantes da disciplina *Técnica de Produção Jornalística em Hipermídia* do Curso de Comunicação Social da Universidade Federal de Juiz de Fora, com o objetivo de testar o fator de usabilidade do material interativo. O intuito foi observar como as pessoas que estão de fora do projeto e que não têm uma noção prévia do roteiro se comportam diante das possibilidades interativas.

Ao todo, doze estudantes interagiram com o programa-piloto e, ao final, preencheram um questionário, no qual tiveram a liberdade de colocar suas impressões sobre o material interativo. Em relação aos links para os vídeos anexos, ao posicionamento e ao tempo de exibição, apenas três estudantes afirmaram serem eles de difícil visualização. Alegaram que as fontes poderiam ter sido maiores e que as interfaces deveriam ter imagens mais atraentes, mais chamativas. Todos demonstraram interesse em acessar os vídeos anexos e disseram que os temas foram interessantes e trouxeram informações complementares ao vídeo principal. Apenas um usuário disse que queria sair do vídeo, mas não encontrou a opção de "saída". O comentário do aluno foi muito pertinente, pois o problema já tinha sido detectado, conforme foi discutido nas páginas anteriores.

Outra observação interessante foi: "Os vídeos anexos estavam muito bons e, justamente por conta disso, tive dificuldade de voltar ao tema central. Sintetizando: os vídeos anexos me distraíram em relação ao vídeo principal [...]". Outro estudante questionou a possibilidade de os links de acesso aos vídeos anexos aparecerem mais de uma vez durante o programa, "para que o espectador pudesse continuar vendo o vídeo (principal) e só depois apenas o anexo". Como na TV digital será possível gravar programas, nada impedirá que primeiro o usuário acompanhe a narrativa linear e, depois, retorne ao início do programa para acessar somente os vídeos anexos.

Em relação ao tempo de exibição das perguntas e respostas dos *quizzes*, sete pessoas acharam que os 17 segundos eram suficientes para participar da interatividade, e cinco discordaram, pedindo mais tempo. Isto foi atendido posteriormente, tendo o tempo do *quiz* sido prolongado para 20 segundos, conforme mencionado anteriormente. Em relação à mensagem do *quiz*, oito pessoas disseram que os jogos serviram como entretenimento durante o programa e três afirmaram que as perguntas e respostas trouxeram mais informações sobre o assunto abordado. Duas pessoas concordaram que o link de acesso ao *quiz* deveria aparecer no topo da tela, inicialmente, para que o usuário pudesse decidir se ele quer participar ou não, e não aparecer o *quiz* direto sobre o vídeo principal, como foi feito, o que o obriga, no mínimo, a interagir para sair deste aplicativo.

Quando perguntados se o vídeo era interativo, todos responderam que "sim". Porém alguns deixaram observações: "[...] acredito que é uma interatividade pequena se comparada com o que estamos acostumados com a Internet". Um estudante ressaltou que o programa interativo "traz a possibilidade de acessar e abordar temas complementares de acordo com o interesse do espectador". Porém, outro disse: "[...] poderia ser mais interativo, com mais opções de links. Poderia colocar fotos, *making-of* e outras coisas". O último comentário foi: "Apesar das limitações, o material já permite ao telespectador construir um programa de acordo com o seu próprio gosto".

Além de avaliar o grau de interatividade do programa, o questionário instigou os estudantes a colaborarem, perguntando de que forma eles poderiam deixar o material mais interativo. Uma observação muito interessante foi a de que um estudante que sugeriu que as perguntas do *quiz* poderiam valer pontos, isto "seria uma forma de estimular as pessoas a responderem às questões". No caso dos programas universitários, esses pontos poderiam ser convertidos, por exemplo, em ingressos para peças teatrais ou exposições vinculadas à UFJF, ou vale-ticket no Restaurante Universitário. Outro

estudante sugeriu que, para adaptação desses conteúdos a aparatos móveis, como celulares e *tablets,* os links acontecessem em *touchscreen* ou por comando de voz.

Por fim, foi perguntado aos estudantes através de quais meios eles gostariam de acessar os programas científicos interativos. Nesta questão, eles puderam optar por mais de uma resposta. Cinco responderam que acompanhariam os programas no aparelho de TV, em casa. Apenas uma pessoa demonstrou interesse em ver os vídeos em TVs instaladas nos ônibus universitários. Logicamente, o programa que foi produzido para avaliação nesta pesquisa não seria o ideal para exibição em locais tumultuados e barulhentos, como em ônibus, mas é totalmente viável fazer uma adaptação desse material para os aparatos como as TVs móveis. Vale a pena considerar que, mesmo nesses ambientes, a interatividade não seria perdida, uma vez que cada usuário poderá interagir de forma individual, usando para isso mídias locativas com *Bluetooth*. Duas pessoas afirmaram que acessariam os conteúdos científicos via celular e três através de *tablets*, quando estivessem, por exemplo, em tempo livre na UFJF, ou na fila do banco ou do Restaurante Universitário. A maioria – sete alunos – afirmou que gostaria de acessar os programas pelo computador. E três pessoas marcaram todas as opções de acesso.

O segundo programa-piloto apresentou como tema o projeto *Computador-internet e cinema como instrumentos culturais de aprendizagem na formação de professores*, que tem como proponente a pesquisadora e professora Maria Teresa de Assunção Freitas, da Faculdade de Educação (FACED) da UFJF. O objetivo do projeto é compreender a dinâmica de aproximação das tecnologias digitais como o computador, a Internet e o cinema à prática pedagógica em cursos presenciais de formação de professores (Freitas, 2006, p. 20). Esta pesquisa teve início em 2010 e encerra-se em 2013.

Nesse programa, teve-se a ideia de aproveitar a característica de transmissão em *Full HD* da TV digital. No entanto, esta ideia, mais tarde, resultou em muitas dificuldades

e atraso na conclusão do vídeo principal. O programa foi gravado em *Full HD*, mas na hora de editar não havia equipamento com capacidade para finalizar o processo<sup>9</sup>. Portanto, decidiu-se por concluir a edição convertendo o vídeo para uma qualidade mais baixa, *standard*. Assim, de nada adiantou gravar em alta qualidade, já que não havia os equipamentos necessários para capturar e editar nesta qualidade. Deparou-se, então, com as exigências da TVD. A tecnologia permite ter acesso a vídeos de alta qualidade, mas, para isso, é preciso ter câmera habilitada para esta qualidade, ilhas de edição adequadas para gerenciar arquivos grandes, sistema de transmissão em alta qualidade e, por fim, o aparelho receptor também tem de ser *Full HD*, ter as linhas e *pixels* suficientes para construir as imagens de alta qualidade. Mesmo que tivesse sido possível editar e finalizar o material em *Full HD*, ele não teria a mesma qualidade, já que a tela do computador geralmente não permite isso.

Aprendida a primeira lição, voltamos aos aplicativos. Como no primeiro programapiloto, foi dada ênfase aos vídeos anexos e ao *quiz*. Neste, tentou-se trabalhar com outras possibilidades para facilitar o fluxo de informações de cunho científico para a população. Outra observação é que se procurou melhorar a interface, deixando-a mais leve.

O primeiro aplicativo interativo do programa é um vídeo anexo que, na verdade, é um prolongamento de um depoimento sobre a influência do cinema na educação que aparece no vídeo principal. O depoimento traz uma reflexão interessante sobre o tema, mas que poderia deixar o programa grande e cansativo se entrasse no vídeo principal. Com o vídeo anexo, quem tiver curiosidade sobre o assunto pode acessar essas informações. O tempo de exposição do link continua sendo de 10 segundos, só que, desta vez, a interface do link ocupa a parte inferior da tela, exibindo uma faixa com o botão vermelho e o dizer "Pressione o botão VERMELHO e veja mais sobre esta entrevista", conforme pode ser observado na Figura 4.

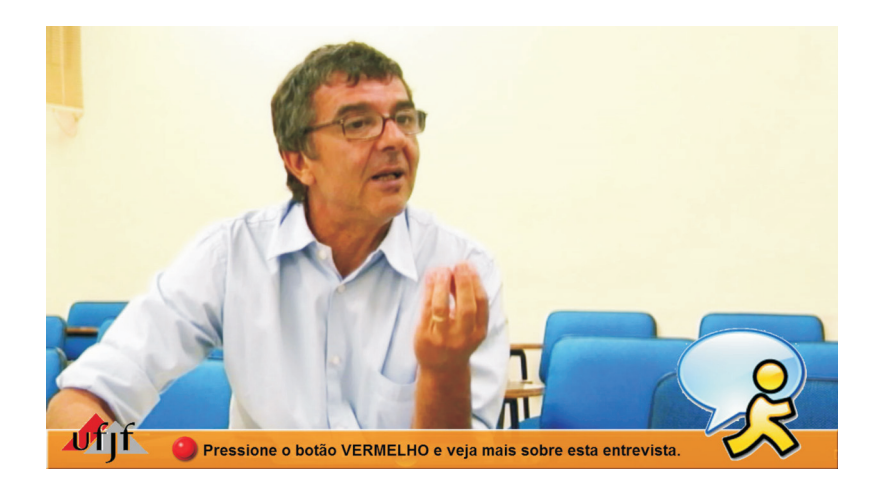

Figura 4 – Interface de acesso a vídeo anexo.

Os links para os vídeos anexos do programa anterior não vinham com a informação indicando como acessar; apenas aparecia o botão e uma informação sobre o conteúdo a ser acessado. Para quem se depara pela primeira vez com esta tecnologia, pode ser difícil entender o que se deve fazer diante dessa possibilidade. Por isso, neste programa, optou-se por já indicar, junto à imagem do botão vermelho, como o usuário deve se portar. Outra observação é que, neste programa, os vídeos anexos têm um botão de "saída" para o usuário retornar ao vídeo principal, caso queira. Este é mais um diferencial em relação ao programa anterior, uma vez que, quando o usuário acessava os vídeos anexos, tinha de aguardar a finalização destes para retornar ao roteiro linear. Durante o programa, ainda há mais duas opções de vídeos anexos. Um é sobre o *Cineduca*, uma atividade do projeto que apenas é citada em um momento do vídeo principal, e, por isso, abrimos este espaço para quem quiser entender esta dinâmica. O outro vídeo é sobre *Letramento Digital*, que é uma das bases desta

pesquisa e que também não é abordado no vídeo principal devido ao curto tempo. Neste último vídeo anexo, é interessante ressaltar que no seu link de acesso aparece o vídeo em miniatura, sem áudio, que é ampliado ocupando a tela inteira se o usuário acessá-lo.

O quarto aplicativo interativo que aparece no programa é uma agenda eletrônica, como pode ser visto no link de acesso ilustrado na Figura 5.

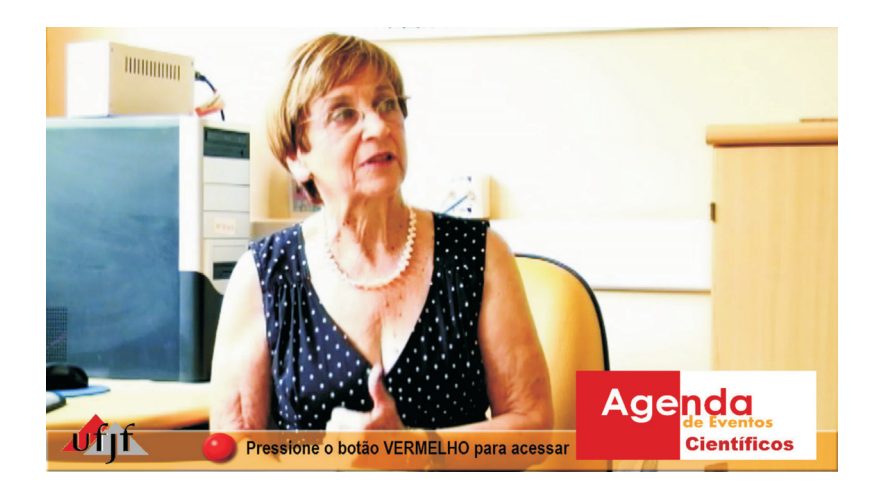

Figura 5 – Link de acesso ao aplicativo de agenda eletrônica.

Apostou-se nessa ideia para divulgar amplamente os eventos de cunho científico que acontecem na cidade. O aplicativo pode ser vinculado a qualquer agenda on-line, por exemplo, a da *Google*10. No caso específico deste trabalho, a UFJF teria de manter uma agenda sobre esses eventos, e assim que ela fosse atualizada, automaticamente, o usuário de TVD teria acesso a essas novas informações. A agenda pode apresentar apenas o tema do evento (conforme a Figura 6) ou também uma sinopse (Figura 7). Como se tratava de simulação de um programa de TVD, e este aplicativo ainda estava em fase de estudo no Departamento de Ciências da Computação da UFJF, optou-se por fazer somente uma demonstração dessa possibilidade. A agenda mencionada, na verdade,

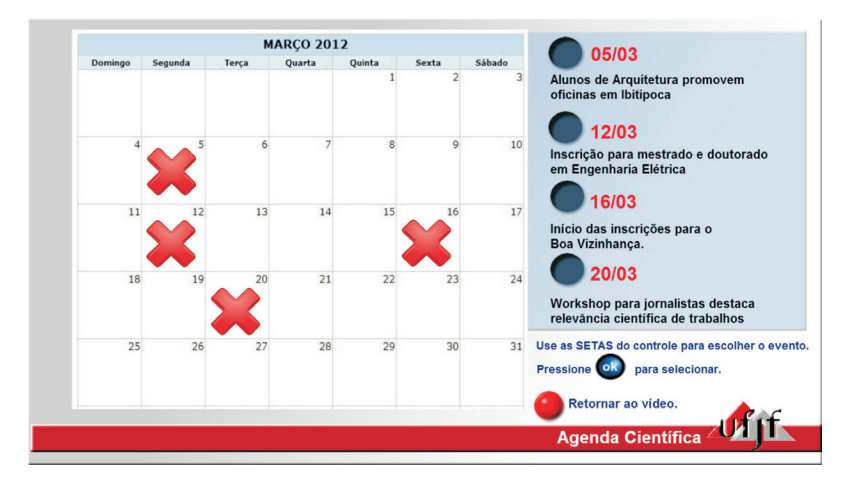

apresenta eventos fictícios e não está on-line. Esse aplicativo pode ser um aliado também na difusão de programas de extensão, como os projetos de caminhadas que acontecem na UFJF. Na verdade, o usuário poderia não só ter acesso à agenda, como também fazer a sua inscrição no evento desejado através do canal de retorno.

Figura 6 – Interface da agenda eletrônica do programa-piloto.

#### Figura 7 – Depois de selecionar um evento, o usuário tem acesso à sua sinopse.

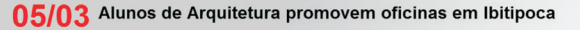

Resumo: Estudantes do curso de Arquitetura da UFJF promovem oficinas em Conceição de Ibitipoca, distrito de Lima Duarte, como preparação para o 15º Encontro Regional de Estudantes de Arquitetura, que acontecerá de 2 a 6 de maio de 2012.

O intuito é conhecer e integrar a comunidade como produtora conjunta do encontro, além de explicar aos moradores da vila, que é base para o Parque Estadual de Ibitipoca, o que vai ser abordado no evento

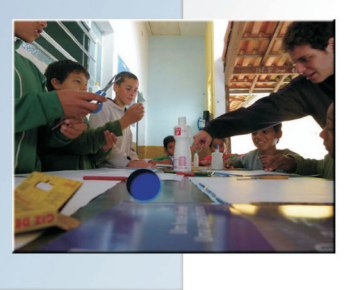

**Agenda Científica - MARÇO** 

Retornar ao vídeo.

Agenda Científica.

Para interagir com todos os aplicativos desenvolvidos até agora, o usuário deve usar os botões coloridos do controle remoto – no caso do teclado do computador, as teclas F1, F2, F3 e F4. No sistema de interatividade da agenda eletrônica, outra forma de acesso foi explorada. Para o usuário escolher um evento e acessar sua sinopse, ele deve recorrer às setas do controle remoto – e do teclado, no caso do computador. Para selecionar o evento, basta pressionar o botão de *Ok*, correspondente ao *Enter* do teclado.

O *quiz* desse segundo programa-piloto tem uma versão diferente do programa anterior. Primeiro, aparece uma chamada para o *quiz* durante o vídeo principal, que tem duração de 10 segundos na tela. Se o usuário optar por acessar o link do *quiz*, ele sai do vídeo principal, que é pausado, e entra em uma nova interface, onde aparecem as perguntas e opções de respostas (Figura 8).

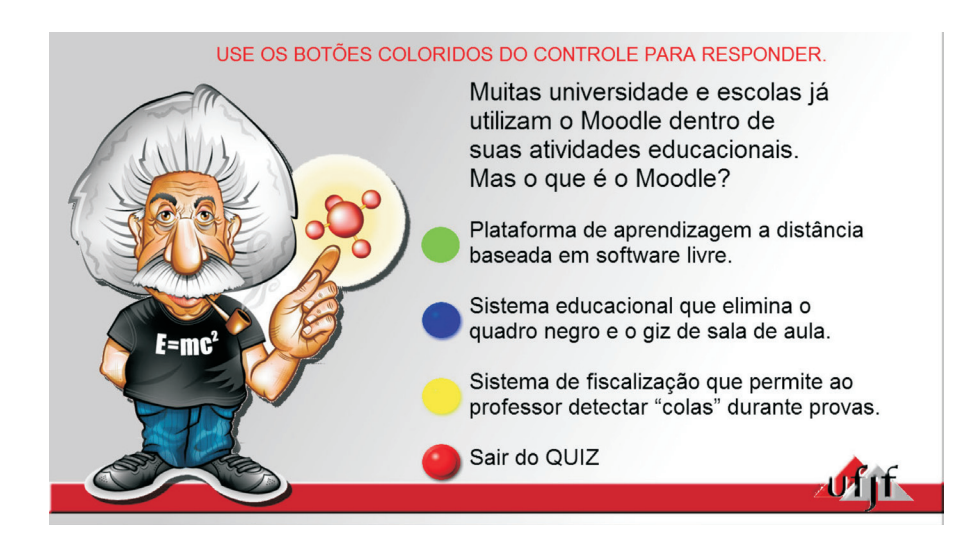

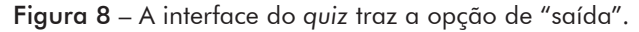

O usuário tem o tempo que ele precisar para responder, e se ele quiser voltar ao vídeo principal sem participar do *quiz*, ele tem a opção de "saída". O *quiz* traz informações extras sobre uma plataforma usada no sistema educacional que apenas foi citada durante um depoimento. Por meio das perguntas e respostas, o usuário já descobre o que é a plataforma. Logo após aparecer a resposta correta, o usuário deve tomar uma decisão, pois ele é convidado a assistir a um vídeo explicativo sobre a plataforma que foi abordada no *quiz*, ou ele pode optar por voltar ao vídeo linear. Com isso, ramificou-se ainda mais o roteiro interativo e foi dado poder de decisão ao usuário, além de ampliar a abordagem sobre um determinado tema, oportunizando ao usuário enriquecer seus conhecimentos.

Próximo ao final do programa-piloto, o usuário tem a oportunidade de acessar uma galeria de vídeos dessa série científica. O link de acesso também aparece por 10 segundos e leva o usuário a uma galeria que contém opções de vídeos interativos relacionados à série *Interface*11, com sinopses disponíveis sobre os programas. E para encerrar esse programa-piloto, durante os créditos finais, o usuário ainda tem a chance de interagir e dar sua opinião sobre o conteúdo e a interatividade do programa. Esta é a enquete eletrônica. No programa anterior, foram aplicados questionários físicos aos estudantes, que tiveram acesso ao programa interativo, no intuito de ter o *feedback* sobre o material. Neste programa, o processo foi facilitado, inserindo o questionário em forma de enquete no final do vídeo. No caso do emulador, as respostas da enquete ficam arquivadas na máquina virtual. Veja na Figura 9 uma das interfaces da enquete.

Outro link interessante para esse programa-piloto, mas que não foi aplicado durante a nossa experiência, seria o *Sala de Aula*. Acessando esta opção, o usuário poderia conferir dicas sobre, por exemplo, como usar os recursos tecnológicos na dinâmica da sala de aula de forma criativa. E, no caso de um programa de educação a distância, seria possível disponibilizar o link *Mão na Massa*, com dicas e tarefas para os usuários/estudantes colocarem em prática o conteúdo do programa.

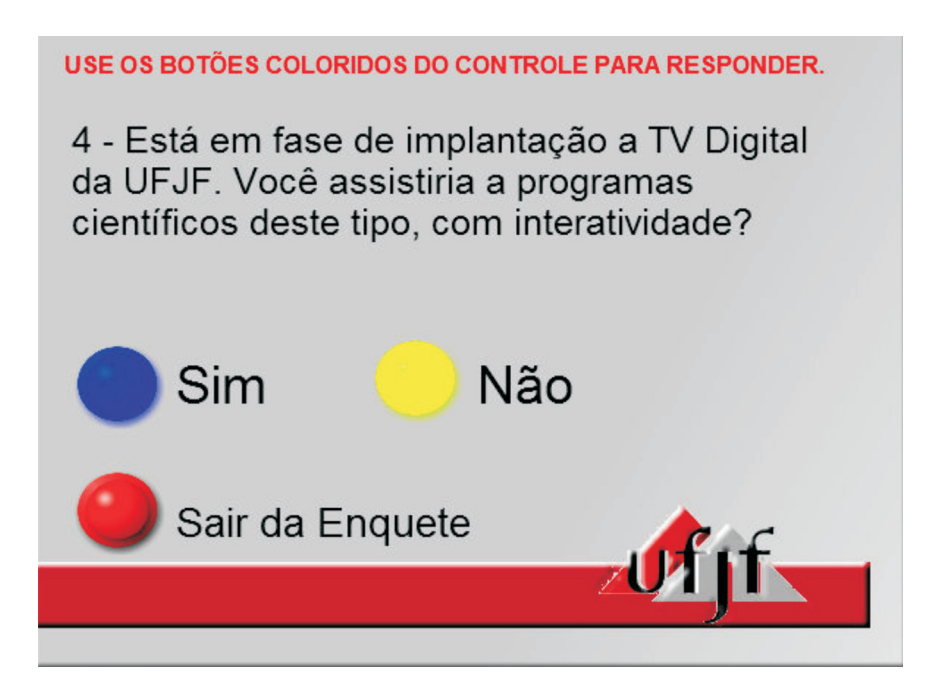

Figura 9 – Enquete aplicada durante o programa-piloto.

Além destes aplicativos testados pelo emulador, na TV digital pode-se ainda disponibilizar telas-guias, para orientar os usuários em relação aos programas disponíveis, acessar seus horários e, ainda, dar explicações sobre os aplicativos, aprendendo como interagir. A opção para gravar programas também será viável. Talvez seja interessante um aplicativo que disponibilize de forma atualizada os projetos que estão em desenvolvimento na universidade ou no departamento relacionado à pesquisa abordada no programa. A TVD poderá, por exemplo, disponibilizar um link para o usuário realizar pesquisas sobre livros na Biblioteca Universitária.

Sobre a capacidade de roteiros multiformes, seria interessante também a possibilidade de o usuário escolher seu perfil antes de iniciar um programa. Assim, por exemplo, ele teria a opção de acessar o conteúdo como estudante, professor ou cidadão. De acordo com a sua opção de perfil, o programa passaria em versões diferentes. Logo, seriam produzidas três versões de um mesmo programa. Uma abordaria o conteúdo de forma mais aprofundada em termos acadêmicos e técnicos, no caso do perfil professor, enquanto a opção perfil do cidadão seria mais voltada para as aplicações da pesquisa no dia-a-dia da sociedade.

A disponibilidade de um mesmo conteúdo em versões diferenciadas deve ser acompanhada do fator da pervasividade que a TVD oferece. Isto viabiliza a interatividade individual dos usuários, mesmo que estes estejam diante apenas de um aparelho televisivo. Os conteúdos transmitidos pela TVD podem ser acessados simultaneamente em variadas plataformas, móveis e fixas. Por isso, seria viável um usuário acessar o programa pela TV através do perfil cidadão, e o outro continuar interagindo com o conteúdo por meio do celular, com o perfil estudante, por exemplo.

#### Conclusão

Realizar testes de interatividade para divulgação científica por meio da TVD foi um desafio que trouxe lições sobre esta nova dinâmica da televisão. Uma oportunidade que mostrou que temos a nossa disposição ferramentas e aplicativos que podem facilitar o fluxo de informações entre a universidade e a comunidade, bem como torná-las mais atraentes, inteligíveis e personalizadas, a fim de atingir públicos variados da sociedade. Podemos mudar paradigmas e quebrar tabus em relação à divulgação de pesquisas universitárias, que deixam de ser restritas aos congressos e revistas especializadas e têm a chance de serem democratizadas e difundidas pela população para, em fim, atingir seus próprios objetivos: levar ao cidadão soluções imediatas, ou não, para melhorar a qualidade de vida.

No entanto, para atingirmos esse panorama ideal, mas possível, barreiras relacionadas à infraestrutura e a própria dinâmica de produção de comunicação precisam ser vencidas. Com a experiência prática, os desafios da montagem de um roteiro interativo foram vivenciados. Do ponto de vista da produção, há a necessidade de profissionais que atuem de forma integrada, coletiva, que compreendam os serviços de cada componente da equipe. Fazer roteiro interativo exige o mínimo de entendimento a respeito dos aplicativos que a mídia oferece para o melhor aproveitamento do potencial da tecnologia.

A experiência desenvolvida torna evidente a necessidade da UFJF, no caso, investir, desde já, em uma equipe multidisciplinar e integrada, tendo em vista que a TV Universitária está saindo do papel. Definir pesquisadores e profissionais, como das áreas de ciências da computação, design, engenharia das telecomunicações, educação, comunicação, entre outras, é uma tarefa que não pode esperar para ser efetuada apenas quando a TVD Universitária estiver concluída.

Programas-piloto já devem começar a ser produzidos e testados. Afinal, a interatividade deve ser aplicada e mostrada ao usuário para se ter a certeza de que ela realmente funciona. Em relação aos pilotos realizados, notamos que a identificação dos problemas, que se referem ao fator de usabilidade, apenas foi possível quando os projetos foram concluídos e os conteúdos finais acessados. Assim, pode-se observar que os tempos de exibição dos links para os vídeos anexos não eram suficientes, ou que

a dinâmica do *quiz* sobre a narrativa linear deixou o conteúdo confuso. São detalhes, pequenas observações, que fazem diferença, que viabilizam ou não a interação usuáriomáquina.

O roteiro de TV digital exige mais da produção, bem como mais recursos, equipamentos e tempo, principalmente quando se interage em roteiros multissequenciais e direcionados para mais de uma plataforma, que pode atuar de forma integrada ou não. No caso da divulgação científica, cada particularidade da pesquisa deve ser trabalhada de modo a atender os usuários que querem saber mais sobre o assunto. Isto exige profissionais que não só entendam sobre o processo da TVD, mas também que tenham habilidade para desdobrar a pesquisa. Profissionais capacitados para entender a relevância de cada ação científica, de apurá-la e transformar a linguagem técnica dos pesquisadores em uma informação interativa e de fácil acesso.

A TV digital, bem como sua integração com outras plataformas digitais, ainda está em fase inicial no Brasil, o que pode gerar o estado de dúvida entre as pessoas que desacreditam no potencial destas tecnologias. A TV analógica no Brasil foi subestimada no início de sua trajetória, quando todos ainda eram acostumados com os prazeres do cinema e do teatro e as informações do rádio, dos jornais e das revistas. Hoje, a TV é tida como a mais importante, se não a única, fonte de informação da maior parte da população.

Com a popularização e desmistificação da TVD aberta no Brasil, as possibilidades de interação com o conteúdo científico podem atrair novos públicos e contribuir para a democratização do saber, bem como o acesso a programas extensionistas. A universidade atende à legislação brasileira, a qual exige que as instituições de ensino superior ajam com transparência e deem retorno à sociedade. A população, por sua vez, passa a ter mais oportunidades de aprimoramento físico-intelectual, o que pode refletir na diminuição dos desníveis sociais e favorecer o desenvolvimento cultural, a

promoção da saúde, de um maior equilíbrio econômico e do bem-estar individual e coletivo das comunidades.  $\bullet$ 

### REFERÊNCIAS

BECKER, Valdecir; ZUFFO, Marcelo. Interatividade na TV Digital: estado da arte, conceitos e oportunidades. In.: SQUIRRA, Sebastião; FECHINE, Yvana (org). *Televisão Digital*: desafios para a comunicação. Porto Alegre: Sulina, 2009. pp. 44 -67.

BRASIL. Lei nº 9.394, de 20 de dezembro de 1996. Art. 43. Estabelece as Diretrizes e Bases da Educação Superior. Disponível em: <http://www.planalto.gov.br/ccivil 03/LEIS/l9394.htm>. Acesso em: 20 jan. 2012.

CASTRO, Cosette. Uso de plataformas tecnológicas para inclusão digital – o caso da TV digital e da produção de conteúdos. *Inclusão Social*, Brasília, v. 3, n. 1, pp. 70-74, out. 2007. Disponível em: <http://revista.ibict.br/ inclusao/index.php/inclusao/article/viewFile/117/121>. Acesso em: 13 nov. 2011.

MONTEZ, Carlos; BECKER, Valdeir. *TV Digital Interativa*: conceitos, desafios e perspectivas para o Brasil. 2. ed. Florianópolis: Ed. da UFSC, 2005.

#### **NOTAS**

- <sup>1</sup> Disponível em: <http://www.ufjf.br/propg/a-propg-em-numeros/>. Acesso em: 27 jan. 2012.
- <sup>2</sup> Disponível em: <http://www.anatel.gov.br/Portal/exibirPortalNoticias.do?acao=carregaNoticia&codi go=24534>. Acesso em: 27 jan. 2012.
- <sup>3</sup> Termo que se refere a um equipamento para ser acoplado a um televisor e a uma fonte externa de sinal, e transformar este sinal em conteúdo no formato que possa ser apresentado em uma tela. No caso da TDV, o Set-Top-Box converte o sinal digital para analógico, de modo que os televisores mais antigos – que não possuem características para transmitir sinal digital – possam exibir os conteúdos.
- <sup>4</sup> *Middleware* brasileiro responsável pela interatividade da TV digital. Disponível em: <http://www.ginga.org. br/pt-br>. Acesso em: 02 jan. 2012.
- <sup>5</sup> O Kit *Mindstorms* NXT é uma linha de brinquedos da Lego, lançada em 2006. O Kit vem com uma série de peças para montagem de robôs, um microprocessador – que acionam os comandos dos robôs. O Kit oferece um software para fazer a programação dos robôs, que pode ser instalado em qualquer computador.
- <sup>6</sup> Testes de conhecimento relacionados ao conteúdo abordado no programa-piloto.
- <sup>7</sup> Aeronave em miniatura que decola, sendo impulsionada por quatro motores. Os quadrotores conseguem chegar a locais de difícil acesso humano, sendo muito utilizados em missões de salvamento, por exemplo, para levar alimentos a sobreviventes de enchentes, que estão em lugares isolados.
- <sup>8</sup> Prova em que o robô é programado para achar a saída de um labirinto.
- <sup>9</sup> Para o desenvolvimento deste trabalho, foram utilizadas as ilhas de edição da Faculdade de Comunicação da UFJF.
- <sup>10</sup> Disponível em: <https://www.google.com/calendar/render>. Acesso em: 13 jan. 2012.
- <sup>11</sup> Nome desta série de vídeos científicos interativos produzidos.

#### Endereço dos autores:

Carlos Pernisa Jr. < carlos.pernisa@ufjf.edu.br> Universidade Federal de Juiz de Fora – Faculdade de Comunicação Social Departamento de Jornalismo Campus UFJF – Bairro Martelos CEP 36036-330, Juiz de Fora, MG, Brasil

Fernanda Viana <fevicampos@gmail.com> Faculdade de Viçosa – Departamento de Publicidade e Propaganda Rua Gomes Barbosa, 870 – Centro CEP 36570-000, Viçosa, MG, Brasil